Front End Development

# Roadmap for Today

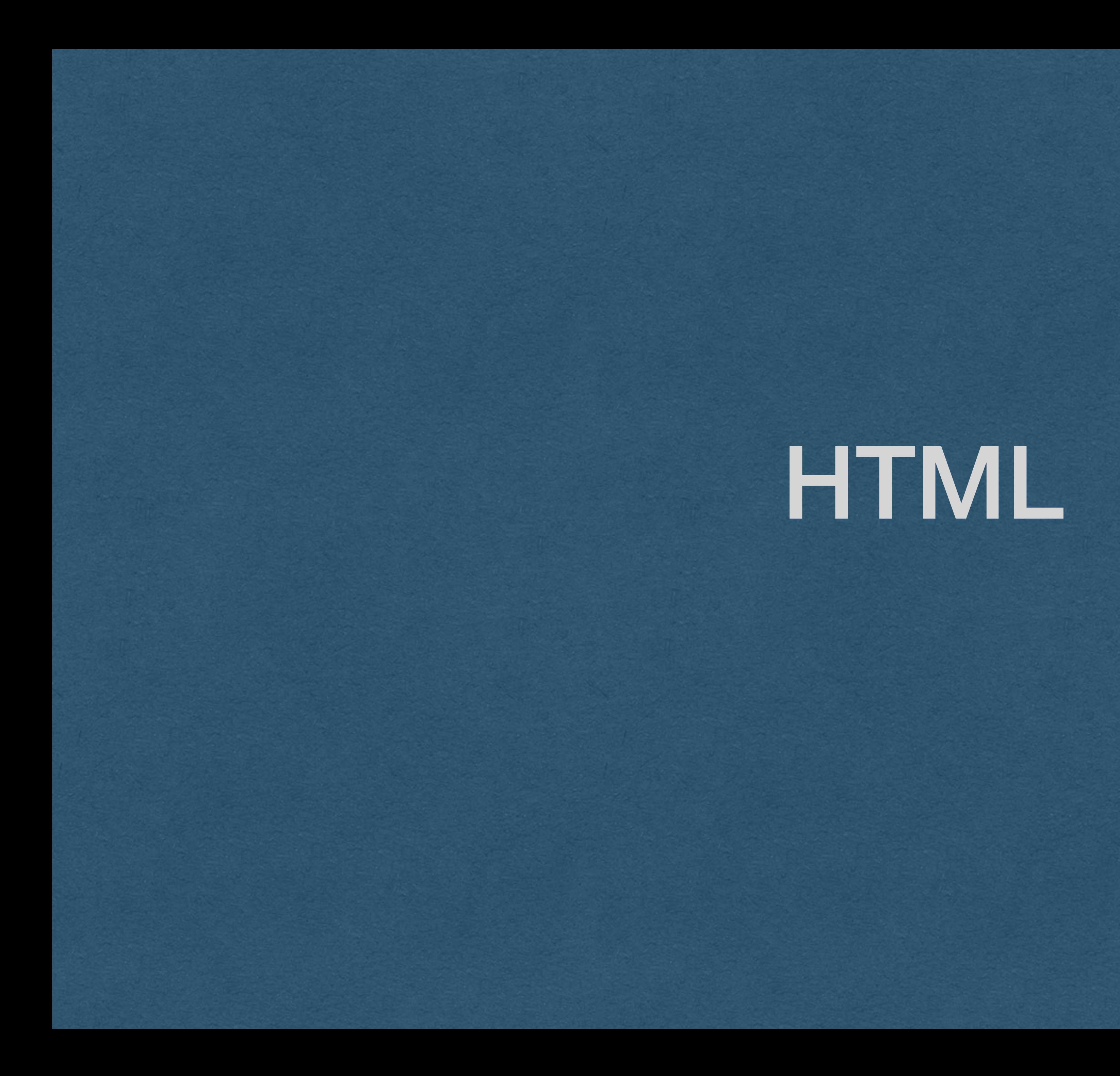

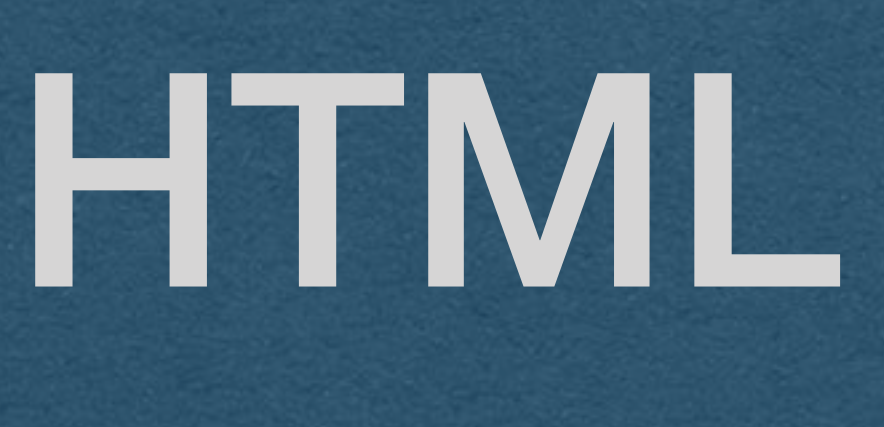

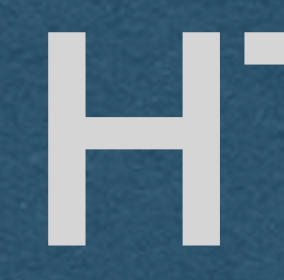

### **H**yper **T**ext **M**arkup **L**anguage

**Markup Language**: Special markers add information to the text that is not visible to users. In HTML we use tags to tell the browser how to display the text

# HTML

<!DOCTYPE **html**> <**html lang="en"**>

### <**head**>

```
 <meta charset="UTF-8">
     <title>CSE312 - First Page</title>
</head>
```
<**body**> <**h1**>First Web Page</**h1**> <**p**>My content</**p**> <**div id="myDiv"**></**div**>

```
</body>
</html>
```
Save this in a file with a .html extension and open it in a web browser to see the web page below

## **First Web Page**

My content

## HTML - Elements

Each element has an open tag  $\langle$ h1> and close tag  $\langle$ /h1>

HTML uses angle brackets to define elements

Everything between the open and close tag is the content of that element

Elements can be nested -The h1, p, and div elements on this page are nested inside the body element

```
<!DOCTYPE html>
<html lang="en">
```
### <**head**>

```
 <meta charset="UTF-8">
     <title>CSE312 - First Page</title>
</head>
```

```
<body>
     <h1>First Web Page</h1>
```

```
 <p>My content</p>
     <div id="myDiv"></div>
</body>
</html>
```
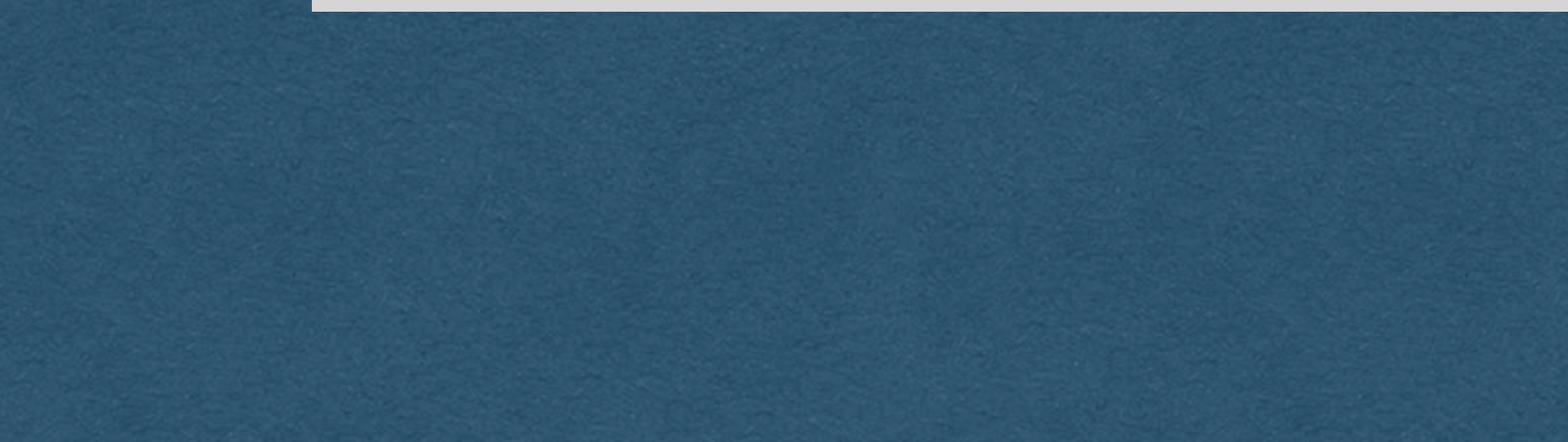

## HTML - Elements

head - Content that does not appear on the page

h1 - Header 1 (can use h1 - h6 where h1 is the largest header)

title - The text that appears on the browser tab

body - Content that appears on the page

p - Paragraph of text

div - A division. Typically used as a featureless container

```
<!DOCTYPE html>
<html lang="en">
```
### <**head**>

```
 <meta charset="UTF-8">
     <title>CSE312 - First Page</title>
</head>
```

```
<body>
     <h1>First Web Page</h1>
```

```
 <p>My content</p>
     <div id="myDiv"></div>
</body>
</html>
```
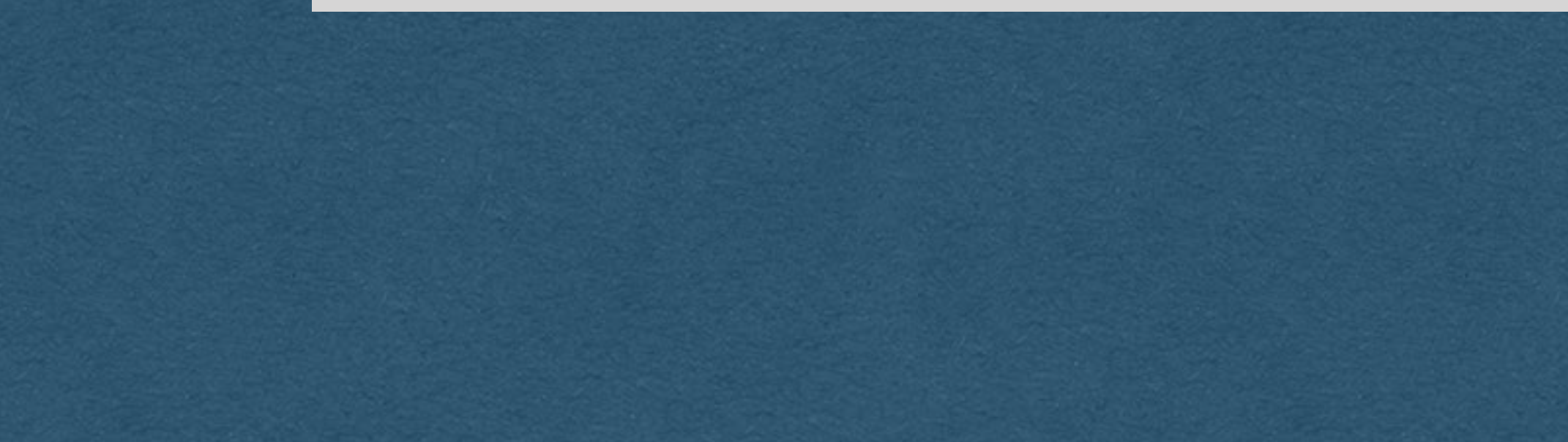

# HTML - Elements

Some elements are self-closing

The open and close tags are contained in one tag

img - image

br - Line break

hr - horizontal rule (line)

## <**img** src="slides.png"/>

<**br**/>

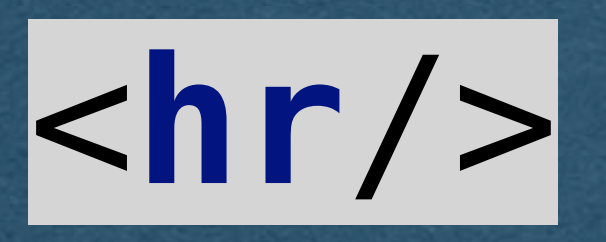

```
<!DOCTYPE html>
<html lang="en">
```
### <**head**>

```
 <meta charset="UTF-8">
     <title>CSE312 - First Page</title>
</head>
```

```
<body>
     <h1>First Web Page</h1>
     <p>My content</p>
     <div id="myDiv"></div>
</body>
</html>
```
# HTML - Attributes

Elements can contain attributes which are defined in the open tag of the element

These Attributes are key-value pairs

We have an empty division with a property named id with a value of "myDiv"

## HTML - Comments

HTML only supports block comments

<!-- Starts a comment

--> ends a comment

<!DOCTYPE **html**> <**html lang="en"**>

### <**head**>

```
 <meta charset="UTF-8">
     <title>CSE312 - First Page</title>
</head>
```
<**body**> <**h1**>First Web Page</**h1**> <!--<p>My content</p>--> <**div id="myDiv"**></**div**> </**body**> </**html**>

# HTML - Unicode

Insert any unicode character with the syntax &#<unicode\_value>;

 $&\#9820; == \blacksquare$ 

Extra white space is ignored in HTML. Add extra spaces with  **(non-breaking space)** 

Some common characters have names

 $&\text{rarr}$ ; ==  $\rightarrow$ 

```
\langle h1\rangle & #9820; & nbsp; Web Page </h1
    <!--<p>My content</p>-->
     <div id="myDiv"></div>
</body>
</html>
```

```
<!DOCTYPE html>
<html lang="en">
```
### <**head**>

```
 <meta charset="UTF-8">
     <title>CSE312 - First Page</title>
</head>
```

```
<body>
```
# HTML

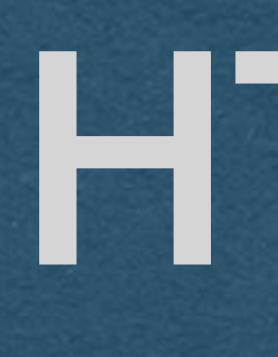

### That's HTML.

We'll use many more elements and attributes as they come up

recommend W3 Schools to explore other elements/attributes available to you

You are expected to pick up HTML quickly and understand new elements (Links, lists, tables, etc.) by studying documentation

<https://www.w3schools.com/html/default.asp>

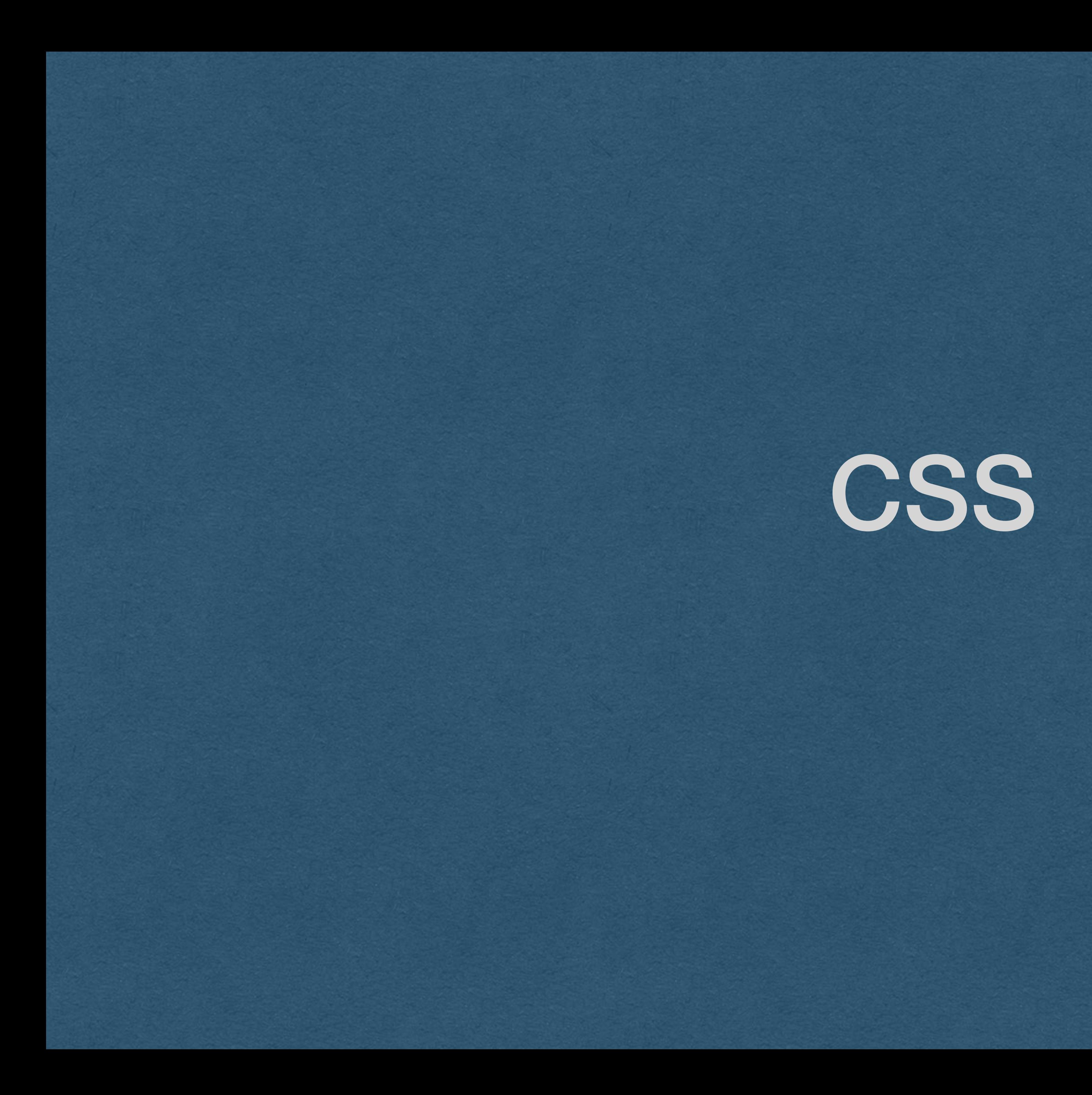

## CSS

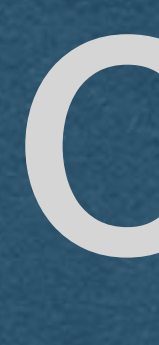

Used to add style to HTML elements

Keep CSS in an external file to separate structure from style (Good practice)

HTML should only be concerned with raw content and basic organization of the page

CSS is concerned with how that content is styled

## CSS

Note: You will not be graded on the quality of your CSS in this class (This is not an art class)

We'll cover the absolute basics so you are aware of CSS and how it functions

You are encouraged to explore CSS further if you want to make your visually appealing sites

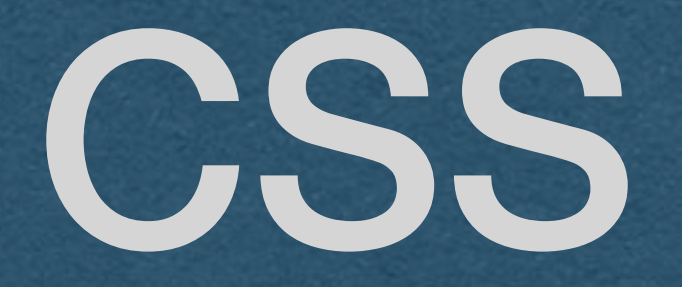

### **body** { **background**: **aqua**; } **p** { **color**: **#ff0000**; **font-size**: 50**px**; }

CSS allows us to edit the look of each element

We change the text of each paragraph using the RGB value of red and setting the font size to 50 pixels

Here, we change the background color to "aqua" which is a named color

Many more properties that can be set

CSS

## **First Web Page**

## My content

<!DOCTYPE **html**> <**html lang="en"**>

<**head**> <**meta charset="UTF-8"**> <**title**>CSE312 - First Page</**title**> </**head**>

```
 <link rel="stylesheet" type="text/css" href="style.css"/>
```
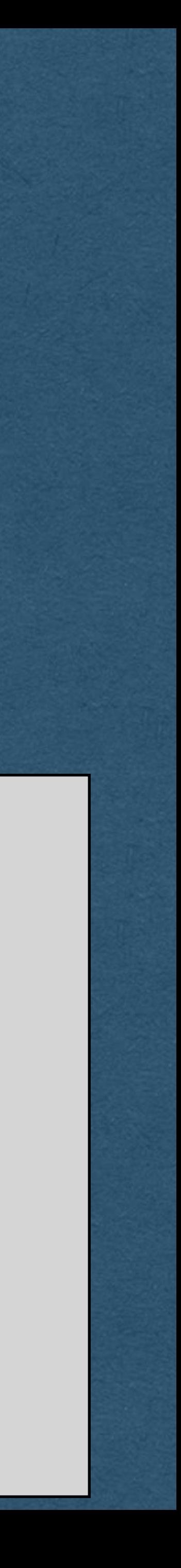

### <**body**> <**h1**>First Web Page</**h1**> <**p**>My content</**p**> <**div id="myDiv"**></**div**> </**body**> </**html**>

We "import" our CSS file from the head of our HTML file using the link element

### **body** { **background**: **aqua**; } **p** { **color**: **#ff0000**; **font-size**: 50**px**; }

## CSS

But this sets every paragraph on our page to same style

What if we want more flexibility?

<**p**>I want this to be red</**p**> <**p**>I want this to be green</**p**>

### **p** { **color**: **#ff0000**; **font-size**: 50**px**; }

Add classes to each element to determine which style(s) should be applied

Here, all paragraphs will have large text and the specific classes will be the assigned colors based on their class

<**p class="red"**>I want this to be red</**p**> <**p class="green"**>I want this to be green</**p**>

## CSS - Classes

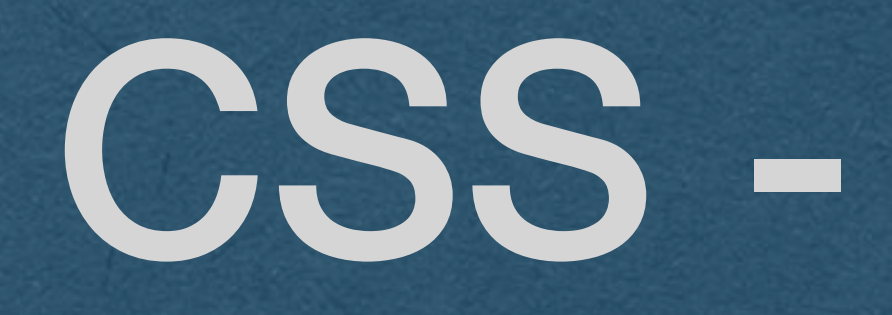

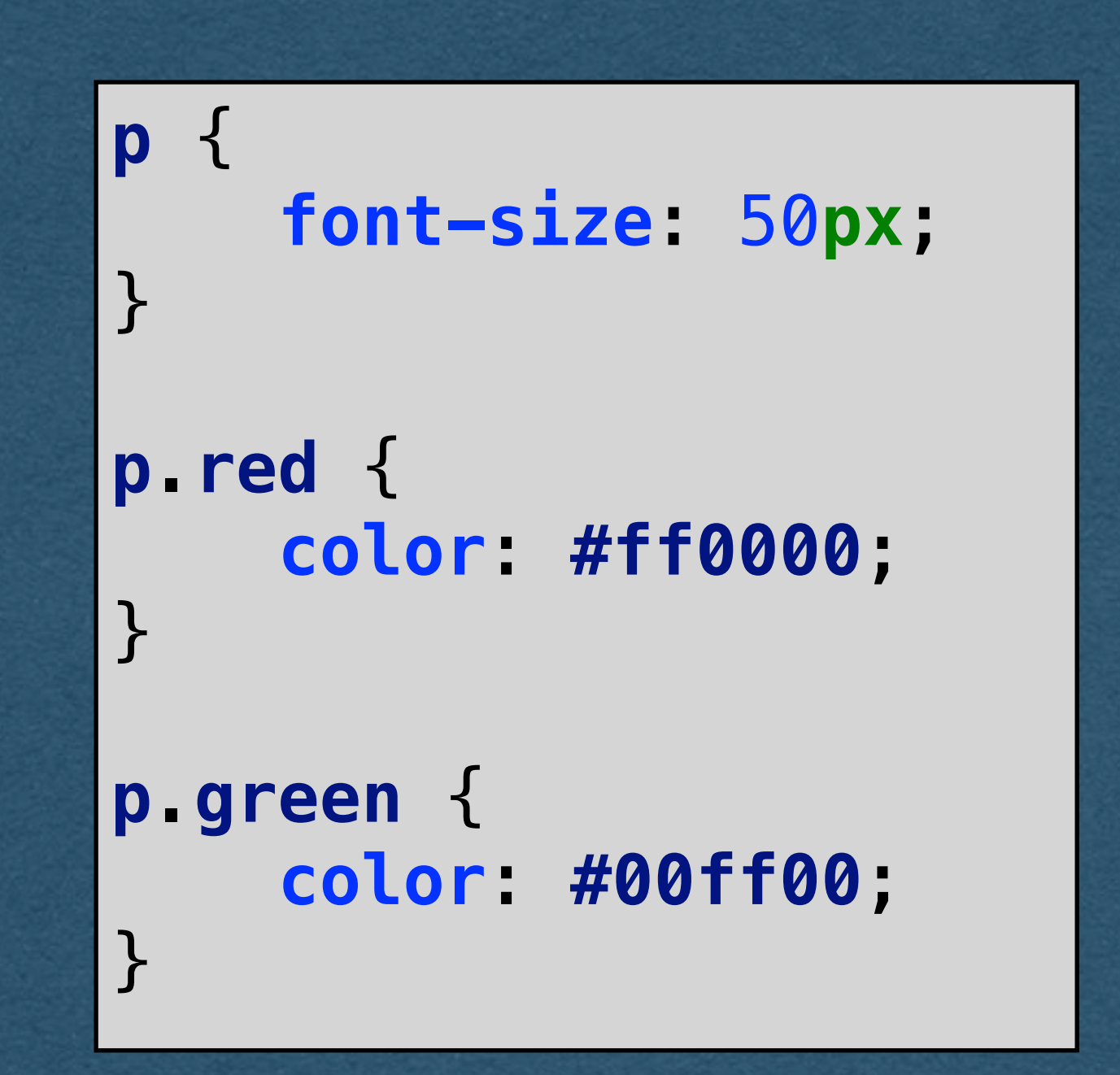

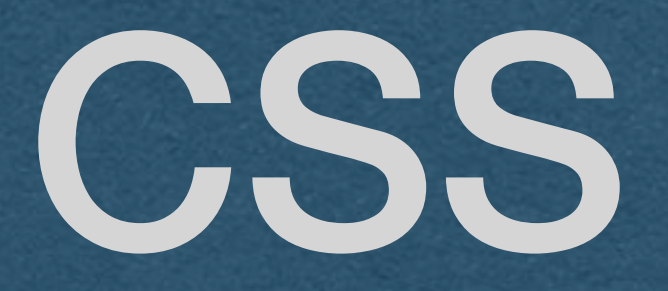

We can apply styles to different subsets of elements

.<class\_name> (Ex. .green) will apply the style to all elements of that class regardless of elements type

<element\_type>.<class\_name> (Ex. p.red) will apply to all elements matching both element type and class name

<**p class="red"**>I want this to be red</**p**> <**p class="green"**>I want this to be green</**p**> <**div class="red"**>This is NOT red</**div**>

```
p {
     font-size: 50px;
}
.green {
     color: #00ff00;
}
p.red {
     color: #ff0000;
}
```
## CSS

Apply style to a single element using ids

HTML: Can give any element an id which must be unique

CSS: #<element\_id> will apply the style only to the element with that id

<**p class="red"**>I want this to be red</**p**> <**p class="green"**>I want this to be green</**p**>

<**div class="red" id="myDiv"**>This is NOT red, but has a double border</**div**>

```
p {
     font-size: 50px;
}
p.red {
     color: #ff0000;
}
.green {
     color: #00ff00;
}
#myDiv {
     border-style: double;
}
```
Elements can have multiple classes to apply combinations of styles

Multiple classes are separated by spaces

<**div class="green wide" id="myDiv"**>Div Content</**div**>

# CSS - Multiple Classes

.**green** { **color**: **#00ff00**; } .**wide** { **width**: 100%; }

## CSS

There are many more features of CSS that we won't cover

### As with HTML, I recommend W3 Schools for more

<https://www.w3schools.com/css/default.asp>

JavaScript

# JavaScript

**We will not thoroughly cover JavaScript syntax** 

- 
- If you haven't used JavaScript before, you are expected to learn the basic syntax and concepts on your own (or stop by office hours)
- Topics such as variables, conditionals, loops, functions, and data
- As with HTML/CSS, I recommend W3 Schools for a good tutorial/
	-

structures won't be explicitly covered in lecture

reference <https://www.w3schools.com/js/default.asp>

hanging a poster on the Internet for people to see

- We've seen the basic building blocks for web pages in HTML and CSS
- This allows us to build what I call "poster sites" The equivalent of
- In this course we want to make web apps that allow our users to interact
- To start this interaction, we need JavaScript (Specifically, ECMAScript)

with our content

- HTML and CSS are not programming languages (well.. technically)
	-
	-
	-
	-
	-

JavaScript is a programming language Javascript allows us to add code to our page When a user visits your site their browser will: 1. Download your JavaScript code

2. Run your code on their machine

What are the security implications of this?

# Front End JavaScript - Security

Cannot read/write files Cannot access other tabs or windows Cannot [directly] access data (ex. cookies, local storage) from other sites

There are restrictions to what JavaScript can do in the browser:

Vulnerabilities are still exposed/patched

With that, let's see our first script

Here we call the document.getElementById method which returns the element with the provided id

The element is an object with a key "innerHTML" whose value is the content (between the open and close tags) of the element

We'll save this code in a file named "script.js"

var myDiv = document.getElementById("myDiv");

myDiv.innerHTML = "Content added from JavaScript";

We "import" our javascript code by adding a script element at the bottom of the body element with a src (source) attribute containing our JavaScript filename

This runs our script once the body is loaded

<!DOCTYPE **html**> <**html lang="en"**>

```
<head>
     <meta charset="UTF-8">
     <title>CSE312 - First Page</title>
</head>
```
<**body**> <**h1**>First Web Page</**h1**> <**p**>My content</**p**> <**div id="myDiv"**></**div**> <**script src="script.js"**></**script**> </**body**> </**html**>

### var myDiv = document.getElementById("myDiv");

### myDiv.innerHTML = "Content added from JavaScript";

The script runs when the body loads and sets the content of "myDiv" resulting in this page (CSS removed)

## **First Web Page**

My content

Content added from JavaScript

# JavaScript - Events

What about JS that reacts to the user? See here for a list of events [-https://www.w3schools.com/js/js\\_events\\_examples.asp](https://www.w3schools.com/js/js_events_examples.asp)

- 
- Let's explore browser events and write code that can react to them

We add a few more attributes to our div to run JavaScript functions on the mouse enter and mouse leave events

The value of these attributes is any valid JavaScript

To keep our project organized, we'll call functions that are defined in a separate file

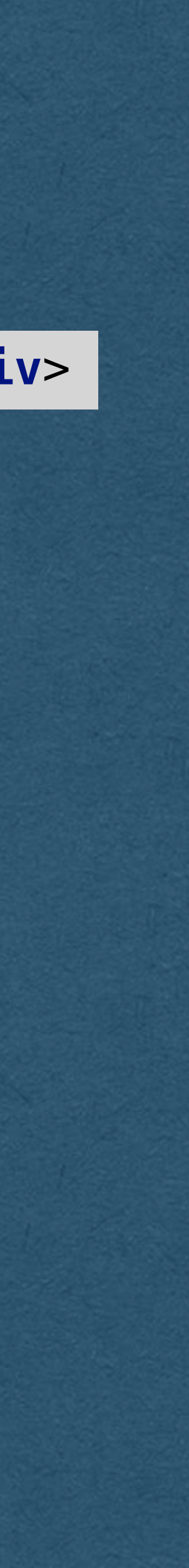

<**div class="green wide" id="myDiv" onmouseenter="***makeBlue*(**this**)**" onmouseleave="***makeGreen*(**this**)**"**></**div**>

function *makeBlue*(elem) { elem.style.setProperty(**"color"**, **"#000077"**)

}

function *makeGreen*(elem) { elem.style.setProperty(**"color"**, **"#007700"**) }

We can run any valid JavaScript here so what you can do is only limited by what you can conceive and code

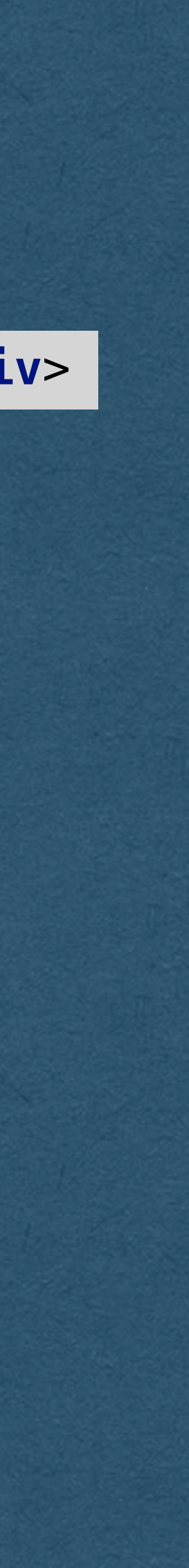

function *makeBlue*(elem) { elem.style.setProperty(**"color"**, **"#000077"**)

}

function *makeGreen*(elem) { elem.style.setProperty(**"color"**, **"#007700"**) }

We pass the element itself as an argument to the functions

In the function, we change one of the style properties of the element

<**div class="green wide" id="myDiv" onmouseenter="***makeBlue*(**this**)**" onmouseleave="***makeGreen*(**this**)**"**></**div**>

## Browser Console

• Open the browser console to run your own JavaScript on the pages you visit

• This is also where console.log outputs

• Helpful for seeing the output of your JavaScript

## Browser Extensions

• Extensions allow additional JavaScript code to be injected

• Useful when we want to modify a site without opening the browser console and typing commands after every page

- into a website
- load
- Extensions automate this process

## Browser Extensions

• Cannot access variables or functions from the page

- Extension have some limitations
	-
	- different environments
- Extension can modify the DOM (HTML elements)

• More specifically: Extensions and page source run in two